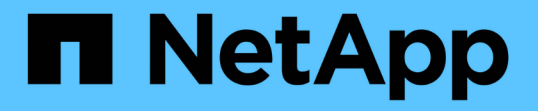

#### アレイ **LUN** を使用するストレッチ **MetroCluster** 構成での接続 ONTAP MetroCluster

NetApp September 06, 2024

This PDF was generated from https://docs.netapp.com/ja-jp/ontap-metrocluster/installstretch/concept\_stretch\_mcc\_configuration\_with\_array\_luns.html on September 06, 2024. Always check docs.netapp.com for the latest.

# 目次

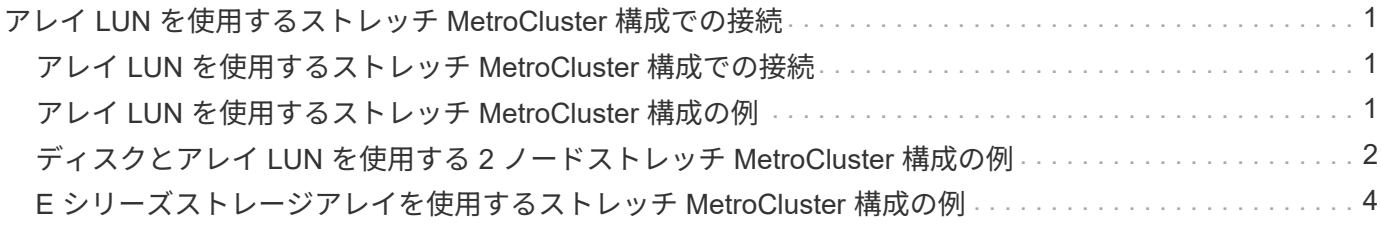

## <span id="page-2-0"></span>アレイ **LUN** を使用するストレッチ **MetroCluster** 構 成での接続

#### <span id="page-2-1"></span>アレイ **LUN** を使用するストレッチ **MetroCluster** 構成での接続

アレイ LUN を使用するストレッチ MetroCluster 構成では、コントローラの FC-VI ポー トどうしを接続する必要があります。コントローラと E シリーズストレージアレイの間 では直接接続がサポートされます。その他のすべての LUN 構成アレイでは、構成内の FC スイッチを使用する必要があります。

ストレッチ MetroCluster 構成は、ディスクとアレイ LUN の両方を使用してセットアップすることもできま す。その場合、 FC-to-SAS ブリッジまたは SAS 光ケーブルを使用してコントローラをディスクに接続する必 要があります。

#### <span id="page-2-2"></span>アレイ **LUN** を使用するストレッチ **MetroCluster** 構成の例

アレイ LUN を使用するストレッチ MetroCluster 構成では、 FC-VI ポートをケーブル接 続してコントローラどうしを直接接続する必要があります。さらに、各コントローラ HBA ポートを対応する FC スイッチのスイッチポートにケーブル接続する必要がありま す。アレイ LUN へのケーブル接続は、直接接続できる E シリーズアレイ LUN を除き、 ファブリック接続 MetroCluster と同じです。

次の図は、ストレッチ MetroCluster 構成のコントローラ A とコントローラ B 間での FC-VI ポートのケーブル 接続を示しています。

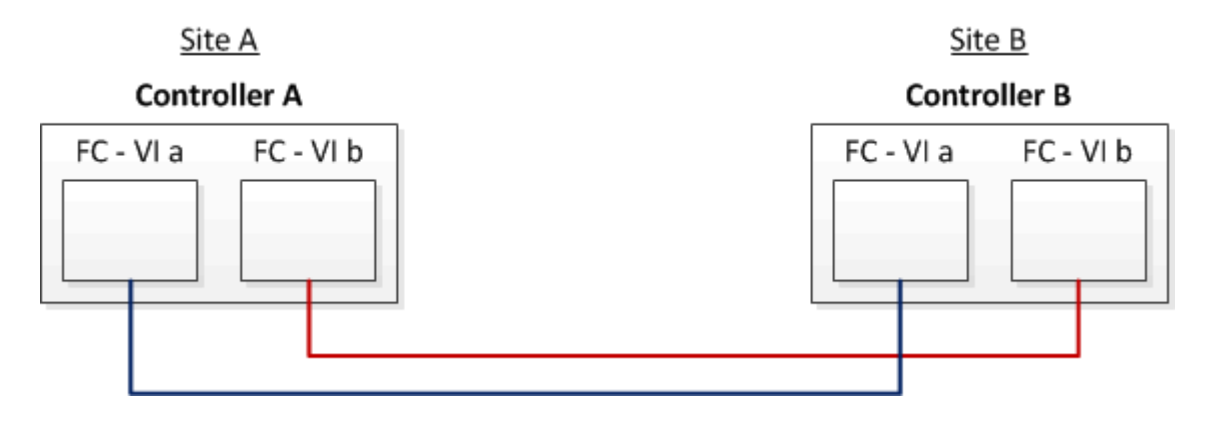

FAS9000 ストレージシステムのコントローラモジュールは、 FC-VI ポートをそれぞれ 4 つ使 用します。

E シリーズアレイ LUN を使用する構成の場合は、 E シリーズ LUN を直接接続できます。

 $\bigcirc$ 

["NetApp E](https://kb.netapp.com/Advice_and_Troubleshooting/Data_Protection_and_Security/MetroCluster/Direct_Attach_support_for_Stretch_MetroCluster_Configuration_with_NetApp_E-Series_array) [シリーズアレイを使用したストレッチ](https://kb.netapp.com/Advice_and_Troubleshooting/Data_Protection_and_Security/MetroCluster/Direct_Attach_support_for_Stretch_MetroCluster_Configuration_with_NetApp_E-Series_array) [MetroCluster](https://kb.netapp.com/Advice_and_Troubleshooting/Data_Protection_and_Security/MetroCluster/Direct_Attach_support_for_Stretch_MetroCluster_Configuration_with_NetApp_E-Series_array) [構成の直接接続サポート](https://kb.netapp.com/Advice_and_Troubleshooting/Data_Protection_and_Security/MetroCluster/Direct_Attach_support_for_Stretch_MetroCluster_Configuration_with_NetApp_E-Series_array)["](https://kb.netapp.com/Advice_and_Troubleshooting/Data_Protection_and_Security/MetroCluster/Direct_Attach_support_for_Stretch_MetroCluster_Configuration_with_NetApp_E-Series_array)

この手順の残りの部分は、 FC-VI ポートの接続を除いて、 E シリーズアレイ LUN を使用しない、アレイ LUN を使用する MetroCluster 構成のセットアップのためのものです。これには、ファブリック接続構成でア レイ LUN を使用するのと同じ FC スイッチが必要です。

#### <span id="page-3-0"></span>ディスクとアレイ **LUN** を使用する **2** ノードストレッチ **MetroCluster** 構成の例

ネイティブディスクおよびアレイ LUN を使用するストレッチ MetroCluster 構成では、 FC-to-SAS ブリッジまたは SAS 光ケーブルのいずれかを使用して ONTAP システムをデ ィスクシェルフに接続する必要があります。また、 ONTAP システムにアレイ LUN を接 続するためには、 FC スイッチを使用する必要があります。

ONTAP システムをネイティブディスクとアレイ LUN の両方に接続するには、 HBA ポートが 8 個以上必要で す。

ディスクとアレイ LUN を使用する 2 ノードストレッチ MetroCluster 構成の次の例では、 HBA ポート 0a~0d をアレイ LUN との接続に使用します。HBA ポート 1a~1d を使用してネイティブディスクに接続されていま す。

次の図は、ネイティブディスクを SAS 光ケーブルで ONTAP システムに接続した 2 ノードストレッチ MetroCluster 構成の例です。

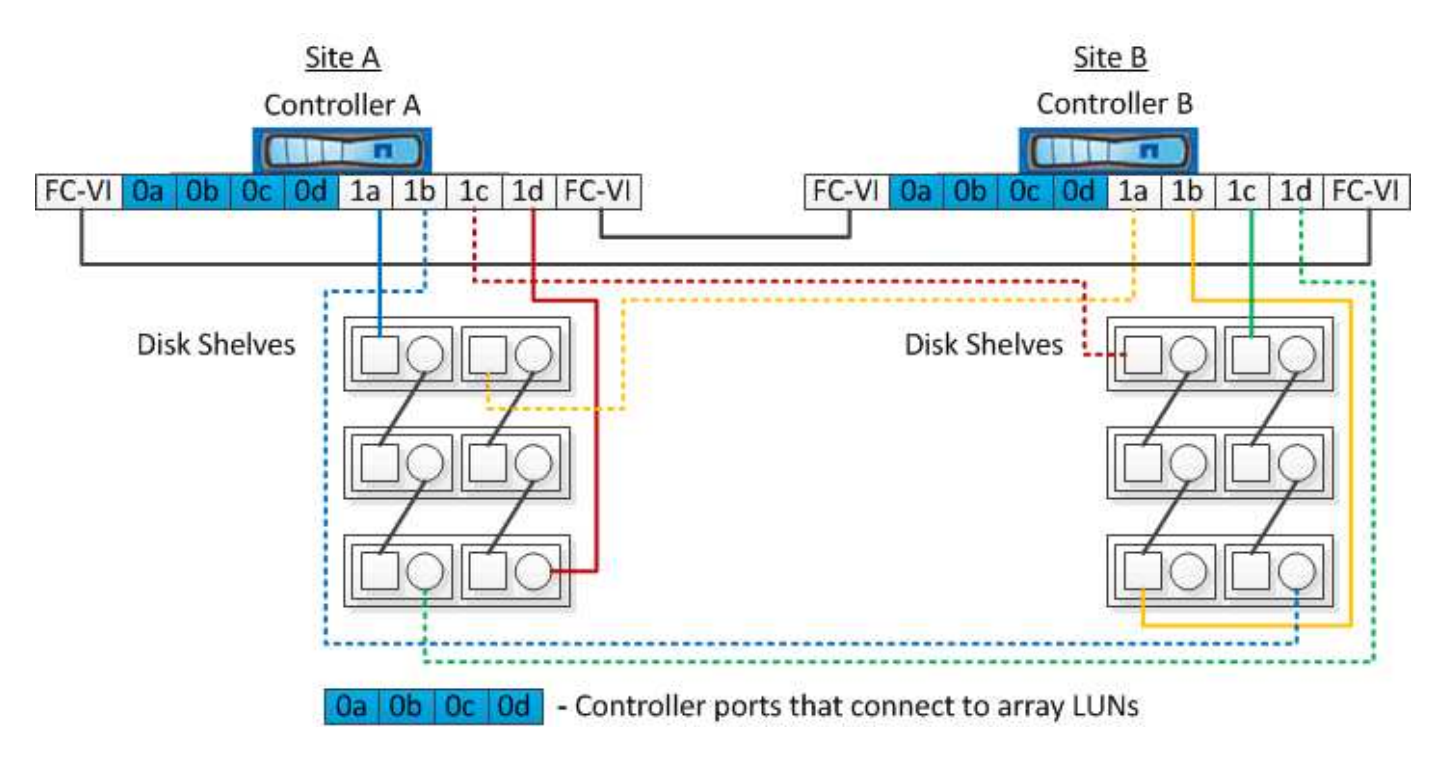

次の図は、ネイティブディスクを FC-to-SAS ブリッジで ONTAP システムに接続した 2 ノードストレッチ MetroCluster 構成の例です。

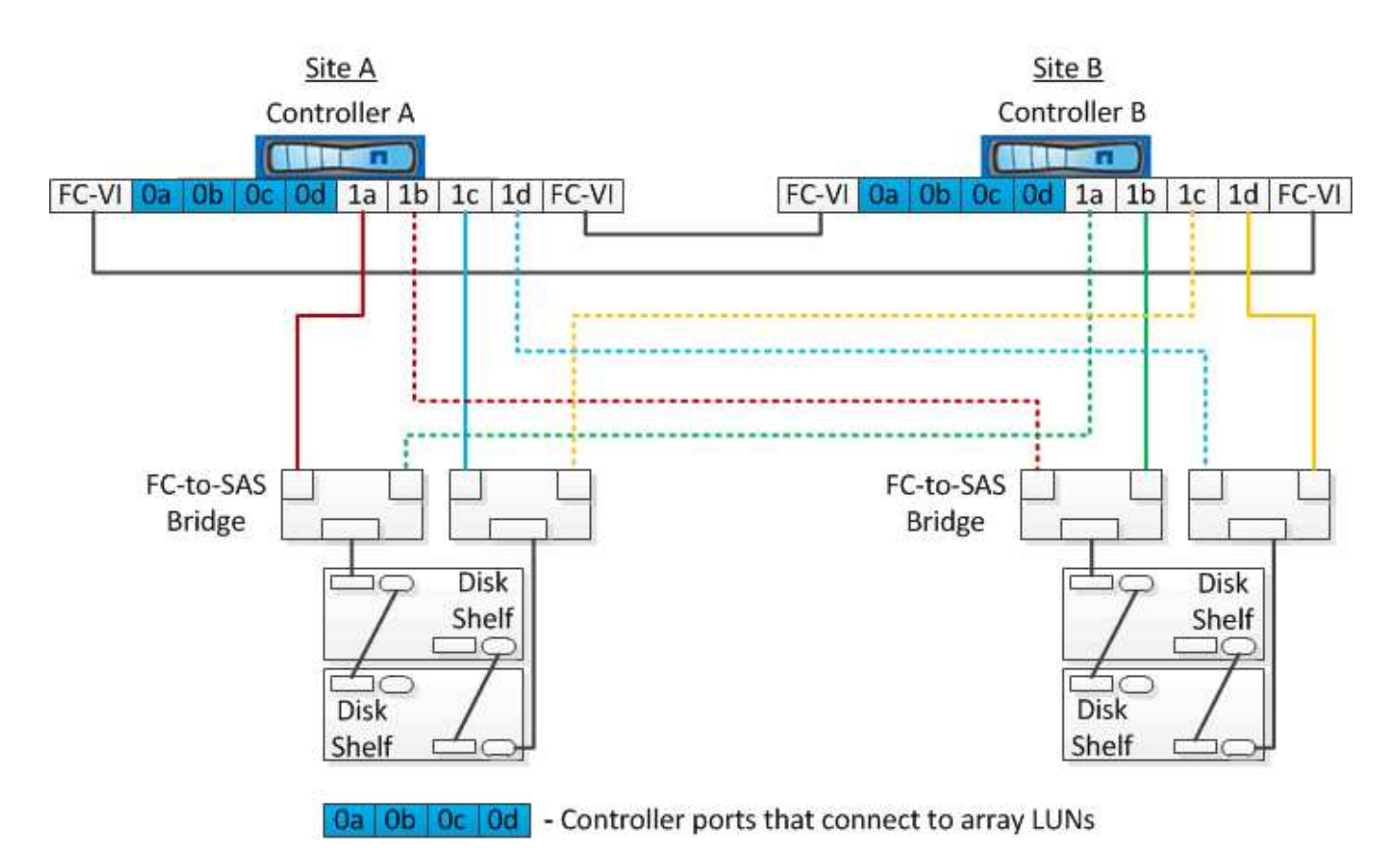

次の図は、アレイ LUN 接続を使用する 2 ノードストレッチ MetroCluster 構成の例です。

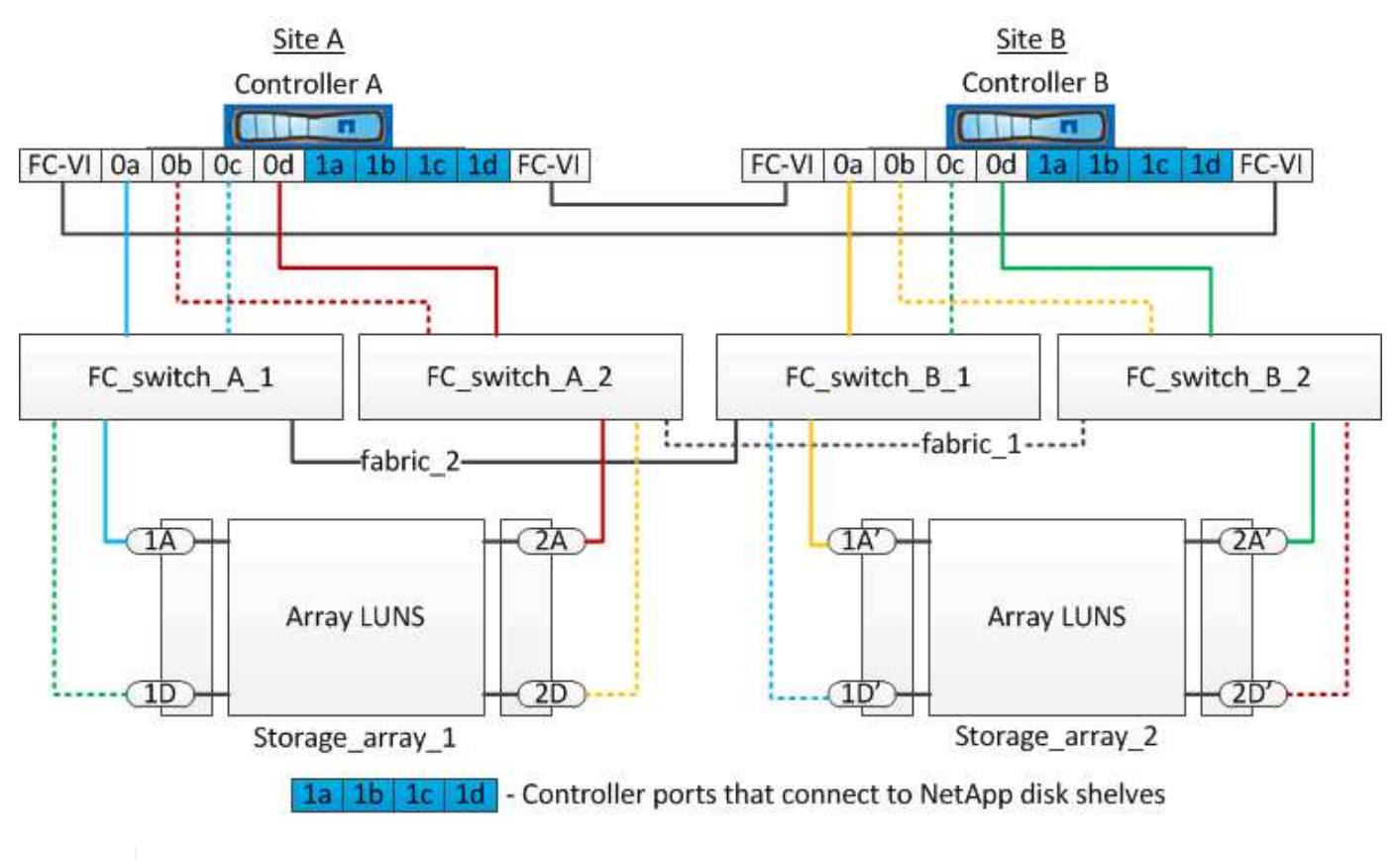

必要に応じて、同じ FC スイッチを使用してネイティブディスクとアレイ LUN の両方を MetroCluster 構成のコントローラに接続することもできます。

 $(i)$ 

### <span id="page-5-0"></span>**E** シリーズストレージアレイを使用するストレッチ **MetroCluster** 構成の例

E シリーズストレージアレイ LUN を使用するストレッチ MetroCluster 構成では、スト レージコントローラとストレージアレイを直接接続できます。他のアレイ LUN とは異な り、 FC スイッチは必要ありません。

。 ["NetApp E](https://kb.netapp.com/Advice_and_Troubleshooting/Data_Protection_and_Security/MetroCluster/Direct_Attach_support_for_Stretch_MetroCluster_Configuration_with_NetApp_E-Series_array) [シリーズアレイを使用したストレッチ](https://kb.netapp.com/Advice_and_Troubleshooting/Data_Protection_and_Security/MetroCluster/Direct_Attach_support_for_Stretch_MetroCluster_Configuration_with_NetApp_E-Series_array) [MetroCluster](https://kb.netapp.com/Advice_and_Troubleshooting/Data_Protection_and_Security/MetroCluster/Direct_Attach_support_for_Stretch_MetroCluster_Configuration_with_NetApp_E-Series_array) [構成の直接接続サポート](https://kb.netapp.com/Advice_and_Troubleshooting/Data_Protection_and_Security/MetroCluster/Direct_Attach_support_for_Stretch_MetroCluster_Configuration_with_NetApp_E-Series_array)["](https://kb.netapp.com/Advice_and_Troubleshooting/Data_Protection_and_Security/MetroCluster/Direct_Attach_support_for_Stretch_MetroCluster_Configuration_with_NetApp_E-Series_array) E シリーズアレイ LUN を使用する構成の例については、技術情報アーティクルを参照してください。

Copyright © 2024 NetApp, Inc. All Rights Reserved. Printed in the U.S.このドキュメントは著作権によって保 護されています。著作権所有者の書面による事前承諾がある場合を除き、画像媒体、電子媒体、および写真複 写、記録媒体、テープ媒体、電子検索システムへの組み込みを含む機械媒体など、いかなる形式および方法に よる複製も禁止します。

ネットアップの著作物から派生したソフトウェアは、次に示す使用許諾条項および免責条項の対象となりま す。

このソフトウェアは、ネットアップによって「現状のまま」提供されています。ネットアップは明示的な保 証、または商品性および特定目的に対する適合性の暗示的保証を含み、かつこれに限定されないいかなる暗示 的な保証も行いません。ネットアップは、代替品または代替サービスの調達、使用不能、データ損失、利益損 失、業務中断を含み、かつこれに限定されない、このソフトウェアの使用により生じたすべての直接的損害、 間接的損害、偶発的損害、特別損害、懲罰的損害、必然的損害の発生に対して、損失の発生の可能性が通知さ れていたとしても、その発生理由、根拠とする責任論、契約の有無、厳格責任、不法行為(過失またはそうで ない場合を含む)にかかわらず、一切の責任を負いません。

ネットアップは、ここに記載されているすべての製品に対する変更を随時、予告なく行う権利を保有します。 ネットアップによる明示的な書面による合意がある場合を除き、ここに記載されている製品の使用により生じ る責任および義務に対して、ネットアップは責任を負いません。この製品の使用または購入は、ネットアップ の特許権、商標権、または他の知的所有権に基づくライセンスの供与とはみなされません。

このマニュアルに記載されている製品は、1つ以上の米国特許、その他の国の特許、および出願中の特許によ って保護されている場合があります。

権利の制限について:政府による使用、複製、開示は、DFARS 252.227-7013(2014年2月)およびFAR 5252.227-19(2007年12月)のRights in Technical Data -Noncommercial Items(技術データ - 非商用品目に関 する諸権利)条項の(b)(3)項、に規定された制限が適用されます。

本書に含まれるデータは商用製品および / または商用サービス(FAR 2.101の定義に基づく)に関係し、デー タの所有権はNetApp, Inc.にあります。本契約に基づき提供されるすべてのネットアップの技術データおよび コンピュータ ソフトウェアは、商用目的であり、私費のみで開発されたものです。米国政府は本データに対 し、非独占的かつ移転およびサブライセンス不可で、全世界を対象とする取り消し不能の制限付き使用権を有 し、本データの提供の根拠となった米国政府契約に関連し、当該契約の裏付けとする場合にのみ本データを使 用できます。前述の場合を除き、NetApp, Inc.の書面による許可を事前に得ることなく、本データを使用、開 示、転載、改変するほか、上演または展示することはできません。国防総省にかかる米国政府のデータ使用権 については、DFARS 252.227-7015(b)項(2014年2月)で定められた権利のみが認められます。

#### 商標に関する情報

NetApp、NetAppのロゴ、<http://www.netapp.com/TM>に記載されているマークは、NetApp, Inc.の商標です。そ の他の会社名と製品名は、それを所有する各社の商標である場合があります。